## [Din forsamling] – reservere plass via meet316

1. Last ned appen til din mobiltelefon eller nettbrett ved å søke etter meet316 i Apple App Store eller Google Play. Dersom du ikke finner den, har du for gammel enhet. Du kan da laste

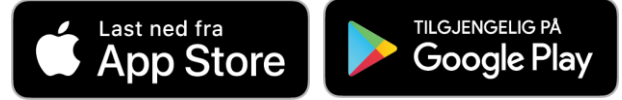

ned appen på din PC, se [https://www.imf.no/meet316/,](https://www.imf.no/meet316/) eller sende SMS til XXXXXXXX for at vi kan

reservere plass for deg i appen (en venn kan også reservere plass for deg).

2. Når du får opp appen, klikker du på nedlastingsikonet nederst til høyre:

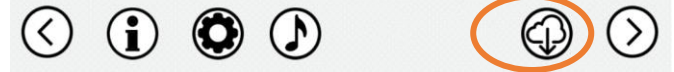

- 3. Fyll ut med ditt mobilnr, **arrangementskode XXXX**, etternavn og fornavn. Klikk så på knappen [Gi meg SMS-kode] og fyll ut koden du får via SMS etter noen sekunder (dette er gjort for å forhindre misbruk av systemet). Fyll ut koden i feltet «Kode fra SMS», og klikk på nedlastingsikonet ved [Din forsamling]. Etter ca 30 sekund er [Din forsamling] lastet ned. **NB!** Trinn 2 og 3 trenger du bare gjøre en gang!
- 4. I møtelisten er det ett skilleark for hver dato. Velg dato for møtet du vil reservere plass på, og

trykk så på knappen [Reservere]. Velg «Reservere for deg og familien» i menyen som kommer opp:

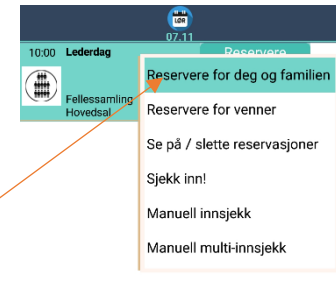

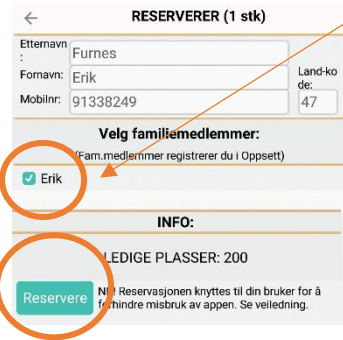

5. Sett hake ved navnet ditt, og klikk på knappen [Reservere]. Det var det!

6. Dersom du har flere familiemedlemmer, kan du klikke på tannhjul-ikonet nederst i møtelisten. Da får du opp et vindu der du kan endre utseende på appen, velge

automatisk oppdatering (slik at nye møter automatisk kommer inn) og opptil 9 familiemedlemmer. Trykk [Lagre] og du får fram familiemedlemmer under reservasjon (trinn 4-5).

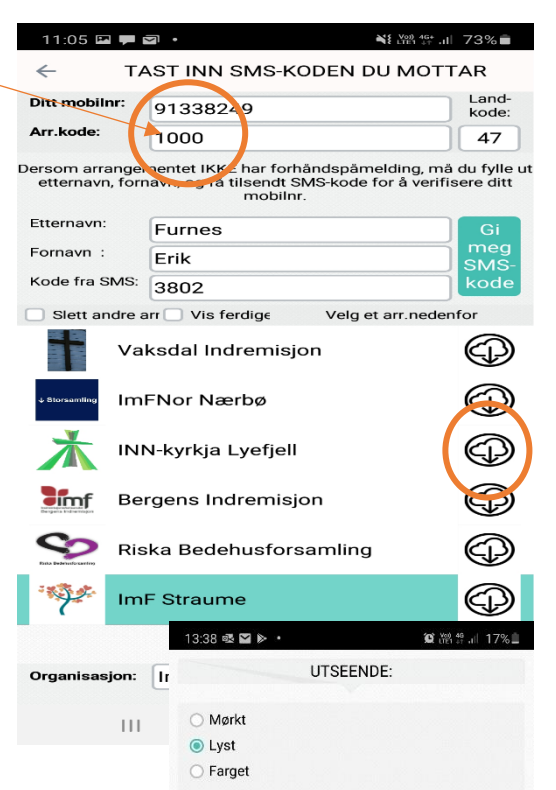

AUTOMATISKE OPPDATERINGER: Systemet henter så lite data som mulig, men det er lurt å<br>bruke automatiske oppdatering for at du skal få inn<br>informasjon og endringer som skjer under arrangementet.

Ja, oppdatér meg om endringer underveis

Antall minutt mellom oppdateringer: 31

○ Nei, jeg oppdaterer når det passer meg

FORNAVN TIL ANDRE I FAMILIEN

Legg inn fornavn til alle andre enn deg selv. Brukes når du<br>skal reservere til deg og andre i familien.

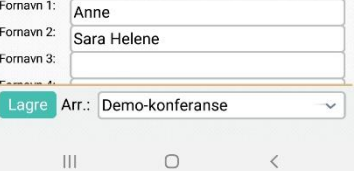